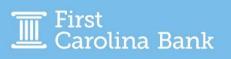

## Creating an ACH Payment (Credit or Debit) - One-Time or Recurring

From your main dashboard, select the Create ACH Payment option from the Payments tab. When processing an ACH Payment, you have the option to complete it by Manual Entry, From Template, or Upload NACHA File. Select the button for the manner in which you wish to proceed. This guide will address the Manual Entry and Upload NACHA File options.

| Create ACH Paym           | nent <sup>o</sup>        |           |                 |
|---------------------------|--------------------------|-----------|-----------------|
| 1. Create Payment         | 2. Manage Recipients     | 3. Review | 4. Confirmation |
| Manual Entry     From Ter | nplate Opload Nacha File |           |                 |

### **Manual Entry**

Enter the required information. More detail is included below.

| Payment Header Information           |                              | * Indicates Required Field |
|--------------------------------------|------------------------------|----------------------------|
|                                      |                              |                            |
| Payment Name: *                      | Frequency: * One Time        |                            |
| ACH Company Name: * Type to filter Q | Effective Date: * 11/30/2023 |                            |
| ACH Company ID:                      |                              |                            |
| SEC Code: *                          |                              |                            |
| Entry Description: *                 |                              |                            |
| Discretionary Data:                  |                              |                            |
|                                      |                              |                            |
| Add Recipients <b>A</b> Cancel       |                              |                            |

- **Payment Name:** This can be the name of the company the payment is going to **OR** the name of the type of transaction. This name can be used later for research purposes under ACH Activity.
- ACH Company Name: Click on the magnifying glass to choose the First Carolina Bank ACH Company for this payment. Note – Only entities that have completed an ACH Agreement or ACH Addendum will be available.
  - **SEC Code:** Choose the appropriate SEC for the type of transaction from the dropdown.
    - **PPD:** Payments or Drafts to a Consumer/Personal Account
    - o CCD: Payments or Draft to a Business/Commercial Account
- Entry Description: Additional information pertaining to the transaction, up to 11 characters.
- **Frequency:** Select your desired frequency from the dropdown, which includes One-Time, Weekly, Bi-Weekly, Monthly, Quarterly, and Annual.
- Effective Date: The date that the payment should be sent on.
- **Offset Account:** Choose the First Carolina Bank account that the transaction will be against (credit or debit).

An example of a complete Payment Header Information screen is below. Once you have completed the required information, click Add Recipients.

| Create ACH P         | ayment <sup>e</sup>                |           |                 |                   |                 |   |                            |
|----------------------|------------------------------------|-----------|-----------------|-------------------|-----------------|---|----------------------------|
| 1. Create Payment    | 2. Manage Recipients               | 3. Review | 4. Confirmation |                   |                 |   |                            |
| Manual Entry     F   | From Template Upload Nacha File    |           |                 |                   |                 |   |                            |
| Payment Heade        | r Information                      |           |                 |                   |                 |   | * Indicates Required Field |
| Payment Name: *      | ACH Company                        |           |                 | Frequency: *      | One Time        | • |                            |
| ACH Company Name: *  | FCB Test CM Q                      |           |                 | Effective Date: * | 11/30/2023      |   |                            |
| ACH Company ID:      | 888-88-888                         |           |                 | Offset Account: * | Checking Acct 5 | Q |                            |
| SEC Code: *          | CCD - Cash Concentration or Disb 💌 | )         |                 |                   |                 |   |                            |
| Entry Description: * | ACH TEST                           |           |                 |                   |                 |   |                            |
| Discretionary Data:  |                                    |           |                 |                   |                 |   |                            |
|                      | <u> </u>                           |           |                 |                   |                 |   |                            |
| Add Recipients Ca    | ncel                               |           |                 |                   |                 |   |                            |

On the Manage Recipients screen, recipient information is required. More detail is included below.

| Manage Recipients                                                                                                    |                                                                                  | * inaicates kequirea Heia                                            |
|----------------------------------------------------------------------------------------------------|----------------------------------------------------------------------------------|----------------------------------------------------------------------|
| ABC Company                                                                                                    |                                                                                  | ^                                                                    |
| ACH Company Name: FCB Test CM<br>ACH Company ID: 888-88-888<br>SEC Code: CCD<br>Entry Description: ACH TEST<br>Discretionary Data: | Debit:\$0.00Credit:\$0.00Effective Date:11/30/2023Offset Account:Checking Acct 5 |                                                                      |
| Type To filter Q Prenote Only (0) Hold Only (0)                                                                                    | Errors (1)                                                                       | Select from Recipient List Import Recipients From File Add Recipient |
| Recipient Name 0 * ID Number 0 Account Number                                                                                      | r ≎ * Account Type ≎ * Routing Number ≎ * Credit/                                | /Debit 0 * Amount 0 * Prenote 0 Hold 0 Addenda                       |
| Viewing 1 - 1 of 1 recipients                                                                                                    | Checking  Type to filter Q CR                                                    | \$0.00         ▲ddenda         ∰ +           25 ▼                    |
| Review 🔺 Back Cancel                                                                                                    |                                                                                  |                                                                      |

- **Recipient Name:** Name on the recipient account.
- **ID Number:** Not required. This can be an employee number or other identifying number for internal research purposes later.
- Account Number: Account you are sending funds to or collecting funds from.
- **Account Type:** Choose the type of account the transaction is going to from the dropdown.
  - Checking (this includes both checking accounts and money market accounts)
  - Savings
  - o **Loan**
- **Routing Number:** ABA or Routing Number of the receiving bank. As you type in the routing number, it will filter down to the bank name, which allows you to verify that you have the correct information. You are also able to click on the magnifying glass to search by bank name.

- **Credit/Debit:** Select the type of transaction you will be sending:
  - **Credit** You are sending funds out of First Carolina Bank in other words, you will be crediting the recipient account (ex. payments).
  - **Debit** You are bringing funds into your First Carolina Bank account in other words, you will be debiting these funds from the recipient account (ex. drafting rent payments).
- **Addenda:** Additional information you would like to be included with the transaction, such as invoice number.

*Note – You are able to add additional recipients to one transaction if you would like by clicking the + sign or Add Recipient.* 

An example of a complete screen is below. Once you have completed the required information, click Review.

| 1. Create Payment 2. Manage Recipients 3. Review | 4. Confirmation                                                                                                    |
|--------------------------------------------------|----------------------------------------------------------------------------------------------------|
| Manage Recipients                                | * Indicates Required Field                                                                                                    |
|                                                  |                                                                                                    |
| ABC Company                                      | ^                                                                                                    |
|                                                  |                                                                                                    |
| ACH Company Name: FCB Test CM                    | Debit: \$0.00                                                                                                    |
| ACH Company ID: 888-88-888                       | Credit: \$1.00                                                                                                    |
| SEC Code: CCD                                    | Effective Date: 11/30/2023                                                                                                    |
| Entry Description: ACH TEST                      | Offset Account: Checking Acct 5                                                                                                    |
| Discretionary Data:                              |                                                                                                    |
|                                                  |                                                                                                    |
|                                                  |                                                                                                    |
| Type To filter Q Prenote Only (0) Hold Only (0)  | Errors (0) Select from Recipient List Import Recipients From File Add Recipient                                                                                 |
| Recipient Name $c^*$ ID Number $c$ Account Numbe | * Account Type 0* Routing Number 0*     Credit/Debit 0* Amount 0*     Prenote 0     Hold 0     Addenda                                                          |
| ABC COmpany 123456789                            | Checking         053112408         Q         CR         \$1.00         Addenda         \$\$\$\$\$\$\$\$\$\$\$\$\$\$\$\$\$\$\$\$\$\$\$\$\$\$\$\$\$\$\$\$\$\$\$\$ |
| Viewing 1 - 1 of 1 recipients                    | 25 🗸                                                                                                    |
| Review Back Cancel                               |                                                                                                    |

Complete a final review of the information, and then click Confirm. This will initiate the transaction. Note – If dual approval is required, clicking Complete will send a notification to the next user to approve.

| 1. Create Payment 2. Manage Recipients 3. Review                        | 4. Confirm                   | ation            |                |           |           |        |         |
|-------------------------------------------------------------------------|------------------------------|------------------|----------------|-----------|-----------|--------|---------|
| Review Payment                                                          |                              |                  |                |           |           |        |         |
|                                                                         |                              |                  |                |           |           |        |         |
| ABC Company 1 Recipient                                                 |                              |                  |                |           |           |        |         |
| ACH Company Name: FCB Test CM                                           | Debit: \$0.00                |                  |                |           |           |        |         |
| ACH Company ID: 888-88-888                                              | Credit: \$1.00               |                  |                |           |           |        |         |
| SEC Code: CCD                                                           | Effective Date: 11/30/2023   |                  |                |           |           |        |         |
| Entry Description: ACH TEST                                             | Offset Account: Checking Acc | tt 5             |                |           |           |        |         |
| Discretionary Data:                                                     |                              |                  |                |           |           |        |         |
|                                                                         |                              |                  |                |           |           |        |         |
| Type To filter         Q         Prenote Only (0)         Hold Only (0) | Errors (0)                   |                  |                |           |           |        |         |
| Recipient Name © ID Number © Account Number                             |                              | Routing Number 0 | Credit/Debit 0 | Amount \$ | Prenote 0 | Hold ≎ | Addenda |
| ABC COmpany 123456789                                                   | Checking                     | 053112408        | CR             | \$1.00    | No        | No     | Addenda |
| Viewing 1 - 1 of 1 recipients                                           |                              |                  |                |           |           |        | 25 🗸    |
|                                                                         |                              |                  |                |           |           |        |         |
| Confirm Fack Cancel                                                     |                              |                  |                |           |           |        |         |

#### **Upload NACHA File**

If you click the Upload NACHA File button, you will need to select the appropriate file from your computer and click Upload. *Note – If you need assistance creating a NACHA file, First Carolina Bank offers a separate guide with the necessary details, which you can request from our Treasury Management representatives.* 

| Create ACH Pa         | iyment <sup>ø</sup>            |           |                 |  |  |
|-----------------------|--------------------------------|-----------|-----------------|--|--|
| 1. Upload File        | 2. File Summary                | 3. Review | 4. Confirmation |  |  |
| Manual Entry Fro      | m Template 💿 Upload Nacha File |           |                 |  |  |
| Upload Nacha Fo       | rmatted File                   |           |                 |  |  |
| Select File           |                                |           |                 |  |  |
| Maximum of 10,000 pay |                                | ×         |                 |  |  |
| Upload Cance          | 4                              |           |                 |  |  |

This will import all information from the NACHA File, allowing you the opportunity to review as well as confirm the date and select the offset account (if file is unbalanced). Click Review to view a final version of the information.

| Create Payr          | nent                  |                        |         |           |                   |              |                    |                              |        |         |
|----------------------|-----------------------|------------------------|---------|-----------|-------------------|--------------|--------------------|------------------------------|--------|---------|
| 1. Upload File       | 2. Payment De         | etails 3. Review       |         | 4         | I. Confirmation   |              |                    |                              |        |         |
| Payment Det          | ail                   |                        |         |           |                   |              |                    |                              |        |         |
| FCB Test CM          | 1 0000001 1 Recipient |                        |         |           |                   |              |                    |                              |        | ^       |
| Status:              | Ready                 |                        | Debit:  | \$0.00    |                   |              | Frequency: *       | One Time                     | •      |         |
| ACH Company Na       | me: FCB Test CM       |                        | Credit: | \$3.00    |                   |              | 🏛 Please validate  | the Effective Date for accur | acv    |         |
| ACH Company ID:      | 888-88-888            |                        | Audit:  |           |                   |              |                    |                              |        |         |
| SEC Code:            | PPD                   |                        |         |           |                   |              | Effective Date: *  | 04/19/2023                   | Ð      |         |
| Entry Description:   | FCB File              |                        |         |           |                   |              | Offset Accounts: * | Checking                     | Q      |         |
| Discretionary Data   | Distribution          |                        |         |           |                   |              |                    |                              |        |         |
|                      |                       |                        |         |           |                   |              |                    |                              |        |         |
|                      | Q. Prenote            | Only (0) Hold Only (0) |         |           |                   |              |                    |                              |        |         |
| Recipient Name \$    | ID Number 0           | Account Number 0       | Accoun  | it Type ≎ | Routing Number \$ | Credit/Debit | t û Amoun          | t \$ Prenote \$              | Hold ¢ | Addenda |
| Michelle George      |                       | 012478                 | Check   | ing       | 053102586         | CR           | \$3.               | 00 No                        | No     | Addenda |
| Viewing 1 - 1 of 1 I | Recipients            |                        |         |           |                   |              |                    |                              |        | 25 🗸    |
| Review C             | ancel                 |                        |         |           |                   |              |                    |                              |        |         |

When you are ready to proceed, select Confirm. This will initiate the transaction.

| Create Payme             | ent               |                     |         |          |                  |              |             |                    |                          |        |         |
|--------------------------|-------------------|---------------------|---------|----------|------------------|--------------|-------------|--------------------|--------------------------|--------|---------|
| 1. Upload File           | 2. Payment Detail | s 3. Review         |         | 4.       | . Confirmation   |              |             |                    |                          |        |         |
| Payment Detail           |                   |                     |         |          |                  |              |             |                    |                          |        |         |
| FCB Test CM 000          | 0001 1 Recipient  |                     |         |          |                  |              |             |                    |                          |        | ^       |
| Status:                  | Ready             |                     | Debit:  | \$0.00   |                  |              | 🛗 Please    | e validate the Eff | ective Date for accuracy |        |         |
| ACH Company Name:        | FCB Test CM       |                     | Credit: | \$3.00   |                  |              | Effective I | Date: 04/19/2      | 023                      |        |         |
| ACH Company ID:          | 888-88-888        |                     | Audit:  |          |                  |              | Offset Ac   | count: Checkin     | g                        |        |         |
| SEC Code:                | PPD               |                     |         |          |                  |              |             |                    |                          |        |         |
| Entry Description:       | FCB File          |                     |         |          |                  |              |             |                    |                          |        |         |
| Discretionary Data:      | Distribution      |                     |         |          |                  |              |             |                    |                          |        |         |
|                          |                   |                     |         |          |                  |              |             |                    |                          |        |         |
|                          | Q Prenote Only    | r (0) Hold Only (0) |         |          |                  |              |             |                    |                          |        |         |
| Recipient Name ¢         | ID Number 0       | Account Number \$   | Account | t Type ≎ | Routing Number 0 | Credit/Debit | ÷           | Amount \$          | Prenote \$               | Hold 0 | Addenda |
| Michelle George          |                   | 012478              | Checki  | ing      | 053102586        | CR           |             | \$3.00             | No                       | No     | Addenda |
| Viewing 1 - 1 of 1 Recip | pients            |                     |         |          |                  |              |             |                    |                          |        | 25 ~    |
| Confirm Back             | Cancel            |                     |         |          |                  |              |             |                    |                          |        |         |

This alert will provide confirmation that the payment is processed.

| ayment Detail         | - A0000049083              | 80                          |         |                                            |                   |                |                 |            |           | 🛓 Downlo | oad 🗸 🗧 |
|-----------------------|----------------------------|-----------------------------|---------|--------------------------------------------|-------------------|----------------|-----------------|------------|-----------|----------|---------|
| ACH Payment           | s processing. Please revie | w the ACH Payment Activity. |         |                                            |                   |                |                 |            |           |          |         |
| FCB Test CM 000       | 00001 1 Recipient          |                             |         |                                            |                   |                |                 |            |           |          |         |
| Status:               | Initiated                  |                             | Debit:  | \$0.00                                     |                   |                | Effective Date: | 04/19/2023 |           |          |         |
| ACH Company Name:     | FCB Test CM                |                             | Credit: | \$3.00                                     |                   |                | Offset Account: | Checking   |           |          |         |
| ACH Company ID:       | 888-88-888                 |                             | Audit:  | 4/19/2023 11:05:54                         |                   |                |                 |            |           |          |         |
| SEC Code:             | PPD                        |                             |         | George : Payment Ini<br>4/19/2023 11:05:50 |                   |                |                 |            |           |          |         |
| Entry Description:    | ACH TEST                   |                             |         | George : Created                           |                   |                |                 |            |           |          |         |
| Discretionary Data:   |                            |                             |         |                                            |                   |                |                 |            |           |          |         |
| ecipient Name ≎       | Q Prenot                   | e Only (0) Hold Only (0)    | Account |                                            | Routing Number \$ | Credit/Debit : |                 | ount≑      | Prenote ≑ | Hold ≎   | Addenda |
| ichelle George        | ID Number ÷                | Account Number ⇒<br>012478  | Checki  |                                            | 053102586         | Credit/Debit   |                 | sa.00      | No        | Hold ‡   | Addenda |
| iewing 1 - 1 of 1 Rec | ipients                    | 012470                      | Checki  |                                            | 00102000          | Ch             |                 | 0.00       |           | NO       | 25      |

## **ACH Recipients**

ACH Recipients is where you can save payment information for those that you will frequently send funds to or collect funds from. By utilizing this tool, you will not be required to enter the account information each time.

From your main dashboard, select the ACH Recipients option from the Payments tab. *Note – As you create or add more recipients, they will be stored on the below main screen. The first time you access this tab, there will be no saved information.* 

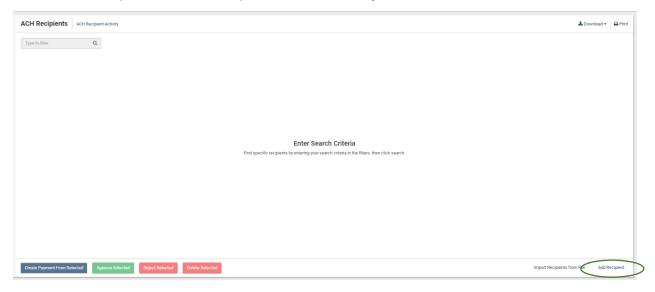

To add a new recipient, click Add Recipient at the bottom right of the screen.

A line will appear for you to enter all information regarding the recipient account information, which will be the same information required for Creating an ACH Payment, so see the earlier steps of this guide for reference if needed. Note – If you leave the amount blank, the system will prompt you each time you utilize the recipient to enter an amount when processing. We suggest you leave this field blank or list a \$0 payment if the amount will change each time. Once you are done, click Save.

| ~       | Recipient Name *                 | ID Number 0  | Account Number | r © Account Type © | Routing Numb   |              | R/DR ¢                     | Default Amount ©  |                   | Status ©               |
|---------|----------------------------------|--------------|----------------|--------------------|----------------|--------------|----------------------------|-------------------|-------------------|------------------------|
|         |                                  | ib Number \$ | Account Number | r = Account Type = | Routing Nume   | ier - G      | N/DR \$                    | Default Amount \$ |                   | status e               |
|         | Add Recipient                    |              |                |                    |                |              |                            |                   |                   |                        |
|         | Recipient Name                   | ID Number    | Account Number | Account Type       | Routing Number | Cred         | it/Debit Default Amount    |                   |                   |                        |
|         |                                  |              |                | Checking 🔻         | Type to filter | Q CI         | R 🔻 \$0.00                 |                   | Addenda           | Cance Save             |
|         |                                  |              |                |                    |                |              |                            |                   |                   |                        |
| Viewing | 1 - 0 of 0 recipients            |              |                |                    |                |              |                            |                   |                   | 10 🗸                   |
|         |                                  |              |                |                    |                |              |                            |                   |                   |                        |
|         |                                  |              |                |                    |                |              |                            |                   |                   |                        |
|         |                                  |              |                |                    |                |              |                            |                   |                   |                        |
| Voi     | ir recipient w                   | ill now be   | caved and av   | vailable to s      | and ACHs       |              |                            |                   |                   |                        |
| Υοι     | ur recipient w                   | ill now be   | saved and av   | vailable to s      | end ACHs       |              |                            |                   |                   |                        |
|         |                                  |              | saved and av   | vailable to s      | end ACHs       |              |                            |                   |                   |                        |
|         | UT RECIPIENT W                   |              | saved and av   | vailable to s      | end ACHs       |              |                            |                   |                   | 📥 Download 🕶   🔒 Print |
|         | Recipients ACH Recipient Activit |              | saved and av   | vailable to s      | end ACHs       |              |                            |                   |                   | ≛ Download • 🔒 Print   |
| ACH     | o filter                         |              | saved and av   | vailable to s      | end ACHs       | •<br>CR/DR © | Default Amount 1           |                   | Status ¢          | ▲ Download =   Ə Print |
| ACH I   | ACH Recipient Activi             | ty           |                |                    |                |              | Default Amount 0<br>\$0.00 |                   | Status ¢<br>Ready | ▲ Download •   ⊖ Print |

To send a payment to a saved recipient, check the box to the left of the recipient, and click Create Payment from Selected, which will be on the bottom left of your screen.

| ACH Reci       | ipients ACH Recipier | ent Activity |                  |                |                  |         |                  |               | 🛓 Download 👻 🔒 |
|----------------|----------------------|--------------|------------------|----------------|------------------|---------|------------------|---------------|----------------|
| Type to filter | r Q                  |              |                  |                |                  |         |                  |               |                |
|                | Recipient Name *     | ID Number ©  | Account Number © | Account Type © | Routing Number © | CR/DR © | Default Amount 0 | Status 0      |                |
| Ø              | ABC Company          |              | 123456789        | Checking       | 053112408        | CR      | \$0.00           | Addenda Ready | Actions -      |
| Viewing 1 - 0  | 0 of 0 recipients    |              |                  |                |                  |         |                  |               | 10             |
|                |                      |              |                  |                |                  |         |                  |               |                |
|                |                      |              |                  |                |                  |         |                  |               |                |
|                |                      |              |                  |                |                  |         |                  |               |                |
|                |                      |              |                  |                |                  |         |                  |               |                |
|                |                      |              |                  |                |                  |         |                  |               |                |
|                |                      |              |                  |                |                  |         |                  |               |                |
|                |                      |              |                  |                |                  |         |                  |               |                |
|                |                      |              |                  |                |                  |         |                  |               |                |
|                |                      |              |                  |                |                  |         |                  |               |                |
|                |                      |              |                  |                |                  |         |                  |               |                |
|                |                      |              |                  |                |                  |         |                  |               |                |
|                |                      |              |                  |                |                  |         |                  |               |                |

Enter the required information on the Payment Header Information screen as directed in the Manual Entry section of this guide. Once all information is entered, click Add Recipients.

| Create ACH Payment <sup>e</sup>                       |                                    |           |                 |                   |                 |   |  |  |  |  |  |  |
|-------------------------------------------------------|------------------------------------|-----------|-----------------|-------------------|-----------------|---|--|--|--|--|--|--|
| 1. Create Payment                                     | 2. Manage Recipients               | 3. Review | 4. Confirmation |                   |                 |   |  |  |  |  |  |  |
| Payment Header Information * Indicates Required Field |                                    |           |                 |                   |                 |   |  |  |  |  |  |  |
|                                                       |                                    |           |                 |                   |                 |   |  |  |  |  |  |  |
| Payment Name: *                                       | Test                               |           |                 | Frequency: *      | One Time        | • |  |  |  |  |  |  |
| ACH Company Name: *                                   | FCB Test CM Q                      |           |                 | Effective Date: * | 11/30/2023      |   |  |  |  |  |  |  |
| ACH Company ID:                                       | 888-88-888                         |           |                 | Offset Account: * | Checking Acct 5 | Q |  |  |  |  |  |  |
| SEC Code: *                                           | CCD - Cash Concentration or Disb 💌 |           |                 |                   |                 |   |  |  |  |  |  |  |
| Entry Description: *                                  | ACH TEST                           |           |                 |                   |                 |   |  |  |  |  |  |  |
| Discretionary Data:                                   |                                    |           |                 |                   |                 |   |  |  |  |  |  |  |
| $\frown$                                              |                                    |           |                 |                   |                 |   |  |  |  |  |  |  |
| Add Recipients Cancel                                 |                                    |           |                 |                   |                 |   |  |  |  |  |  |  |
|                                                       |                                    |           |                 |                   |                 |   |  |  |  |  |  |  |

You will notice that all information that you previously entered for the ACH recipient is auto-filled. If the amount was left at \$0 or needs to be changed otherwise, you will enter the amount on this screen. When you are ready to proceed, click Review.

| 1. Create Payment 2. Manage Recipients 3. Rev   | ew              | 4. Confirmation                                          |                               |                                           |
|-------------------------------------------------|-----------------|----------------------------------------------------------|-------------------------------|-------------------------------------------|
| Manage Recipients                               |                 |                                                          |                               | * Indicates Required Field                |
|                                                 |                 |                                                          |                               |                                           |
| Test                                            |                 |                                                          |                               | ^                                         |
| ACH Company Name: FCB Test CM                   | Debit:          | \$0.00                                                   |                               |                                           |
| ACH Company ID: 888-88-888                      | Credit:         | \$0.00                                                   |                               |                                           |
| SEC Code: CCD                                   | Effective Date: | 11/30/2023                                               |                               |                                           |
| Entry Description: ACH TEST                     | Offset Account: | Checking Acct 5                                          |                               |                                           |
| Discretionary Data:                             |                 |                                                          |                               |                                           |
|                                                 |                 |                                                          |                               |                                           |
| Type To filter Q Prenote Only (0) Hold Only (0) | Errors (1)      |                                                          | Select from Recipient List    | Import Recipients From File Add Recipient |
| Recipient Name 🗘 * ID Number 🗘 Account N        | imber ‡ * A     | ccount Type ≑ <sup>▲</sup> Routing Number ≑ <sup>★</sup> | Credit/Debit 🗧 🐐 🛛 Amount 🗘 🕯 | Prenote   Hold  Addenda                   |
| ABC Company 12345                               | 789             | Checking                                                 | CR • (\$0.00                  | Addenda 🛍 +                               |
| Viewing 1 - 1 of 1 recipients                   |                 |                                                          |                               | 25 🗸                                      |
| Review A Back Cancel                            |                 |                                                          |                               |                                           |
| $\smile$                                        |                 |                                                          |                               |                                           |

Complete your final review and click Confirm. This will initiate the ACH transaction.

| 1. Create Payment 2. Manage Recipients 3. Review | 4. Confirm                   | nation            |                 |          |            |         |         |
|--------------------------------------------------|------------------------------|-------------------|-----------------|----------|------------|---------|---------|
| Review Payment                                   |                              |                   |                 |          |            |         |         |
|                                                  |                              |                   |                 |          |            |         |         |
| Test 1 Recipient                                 |                              |                   |                 |          |            |         |         |
|                                                  |                              |                   |                 |          |            |         |         |
| ACH Company Name: FCB Test CM                    | Debit: \$0.00                |                   |                 |          |            |         |         |
| ACH Company ID: 888-88-888                       | Credit: \$1.00               |                   |                 |          |            |         |         |
| SEC Code: CCD                                    | Effective Date: 11/30/2023   |                   |                 |          |            |         |         |
| Entry Description: ACH TEST                      | Offset Account: Checking Acc | ct 5              |                 |          |            |         |         |
| Discretionary Data:                              |                              |                   |                 |          |            |         |         |
|                                                  |                              |                   |                 |          |            |         |         |
|                                                  |                              |                   |                 |          |            |         |         |
| Type To filter Q Prenote Only (0) Hold Only (0)  | Errors (0)                   |                   |                 |          |            |         |         |
| Recipient Name   ID Number   Account Number      | ¢ Account Type ≎             | Routing Number \$ | Credit/Debit \$ | Amount ‡ | Prenote \$ | Hold \$ | Addenda |
| ABC Company 123456789                            | Checking                     | 053112408         | CR              | \$1.00   | No         | No      | Addenda |
| Viewing 1 - 1 of 1 recipients                    |                              |                   |                 |          |            |         | 25 🗸    |
| $\frown$                                         |                              |                   |                 |          |            |         |         |
| Confirm Back Cancel                              |                              |                   |                 |          |            |         |         |
|                                                  |                              |                   |                 |          |            |         |         |

# **ACH History and Research**

Under the ACH header of the Payments tab, there are options for researching and viewing previous ACH transactions. These include ACH Payment Activity, ACH File Activity, and Recurring ACH Payments.

#### ACH Payment Activity

With this option, you have the ability to research previously sent or scheduled transactions. Your search options include ACH Type, Debit/Credit Amount, Initiated Date, and Effective Date. You can select a range of dates, a specific date, week to date, month to date, or year to date.

The information that will appear on the main search screen includes:

- Batch Name: This was entered in Payment Header Information.
- File Name: This will appear if you created the ACH from an uploaded NACHA file.
- ACH Company: This is the First Carolina Bank entity or account name.
- SEC Code: PPD or CCD
- Initiated Date
- Effective Date
- Debit or Credit Amount
- Status

By clicking on the blue hyperlinked Transaction ID, you can access information regarding that specific transaction.

| ACH P      | ACH Payment Activity 🖲 ACH File Activity Recurring ACH Payments |                     |                               |                     |            |                  |                   |                 |                  | 🛓 Download  | 🔒 Print |  |
|------------|-----------------------------------------------------------------|---------------------|-------------------------------|---------------------|------------|------------------|-------------------|-----------------|------------------|-------------|---------|--|
| Type to fi | ilter Q                                                         |                     |                               |                     |            |                  |                   |                 |                  |             |         |  |
| - (        | Transaction ID \$                                               | Batch Name 🗢        | File Name Φ                   | ACH Company Name \$ | SEC Code 🗢 | Initiated Date 🗢 | Effective Date \$ | Debit Amount \$ | Credit Amount \$ | Status \$   | Actions |  |
|            | A000004979669                                                   | FCB Test            |                               | FCB Test CM         | CCD        | 05/04/2023       | 05/04/2023        | \$0.00          | \$1.00           | UNINITIATED | Cancel  |  |
|            | A000004979721                                                   | FCB Test CM 0000001 | NACHA File Test- 12-22-22.txt | FCB Test CM         | PPD        | 05/04/2023       | 05/04/2023        | \$0.00          | \$3.00           | UNINITIATED | Cancel  |  |
|            | A000004936289                                                   | FCB Test I          |                               | FCB Test CM         | CCD        | 04/26/2023       | 04/26/2023        | \$0.00          | \$1.00           | INITIATED   |         |  |
|            | A000004908260                                                   | Test                |                               | FCB Test CM         | CCD        | 04/19/2023       | 04/19/2023        | \$0.00          | \$0.10           | UNINITIATED | Cancel  |  |
|            | A000004908380                                                   | FCB Test CM 0000001 | NACHA File Test- 12-22-22.txt | FCB Test CM         | PPD        | 04/19/2023       | 04/19/2023        | \$0.00          | \$3.00           | UNINITIATED | Cancel  |  |
|            |                                                                 |                     |                               |                     |            |                  |                   | \$0.00          | \$8.10           |             |         |  |
| Viewing 5  | Viewing 5 payments                                              |                     |                               |                     |            |                  |                   |                 |                  |             |         |  |

There is also an audit trail for each transaction.

Audit: 10/26/2023 9:07:12 AM : Michelle George : Cancelled : Cancel Payment 10/26/2023 9:06:20 AM : Michelle George : Created